contsat

SINDACATO NAZIONALE AUTONOMO LAVORATORI SCUOLA

Segreteria provinciale di Verona

### **sito web www.snalsverona.it**

**Sede di Verona:**

**Sede di Legnago:**

 **via E. Duse, 20 – 37124 Verona tel 045915777 fax 045915907 verona@snals.itvia Frattini, 78 – 37045 Legnago tel 0442601546 legnago.snals@gmail.com**

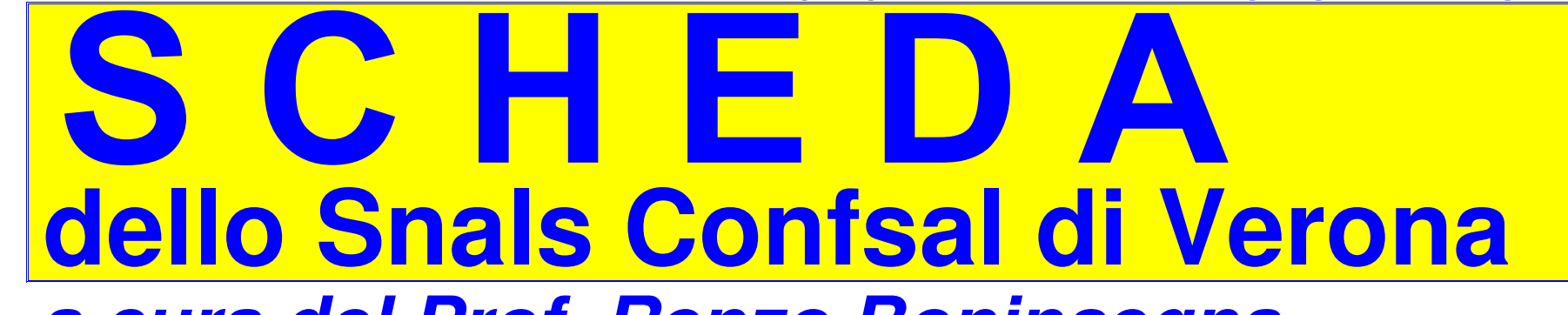

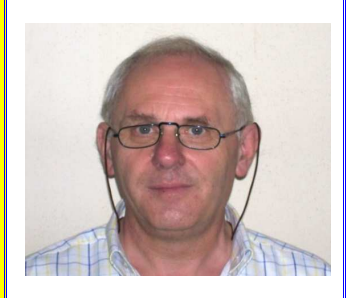

# **a cura del Prof. Renzo BoninsegnaSUPPLENTI DOCENTI ED ATA**

**che hanno percepito l'indennità di maternità "fuori nomina"**

**TALE INDENNITA' E' UTILE EX SE PER PENSIONE CASSA STATO**

**SERVE CONTROLLARE IL PROPRIO ESTRATTO CONTO INPS**

**SE IL PERIODO DI INDENNITA' MATERNITA' NON E' INDICATO**

**SI DEVE INVIARE ON LINE LA R.V.P.A. E CHIEDERE ALLA SCUOLA LA SISTEMAZIONE POS.ASSICURATIVA**

**A parecchie docenti e ATA quando erano supplenti sarà capitato, terminata una supplenza,di entrare nel PERIODO OBBLIGATORIO DI MATERNITA' ENTRO 60 giorni da fine supplenzatali supplenti donne hanno percepito l'indennità' ai sensi articolo 24, comma 2, del D.lgs. 151/2001.**

**L'indennità giornaliera è pari all'80% della retribuzione, in base alle tabelle stipendiabilie prendendo in considerazione il prestato servizio da supplente a norma degli articoli** 

**22, comma 1 e 23, commi 1, 3, 4, 5, lett. c) del D.lgs. 151/2001.**

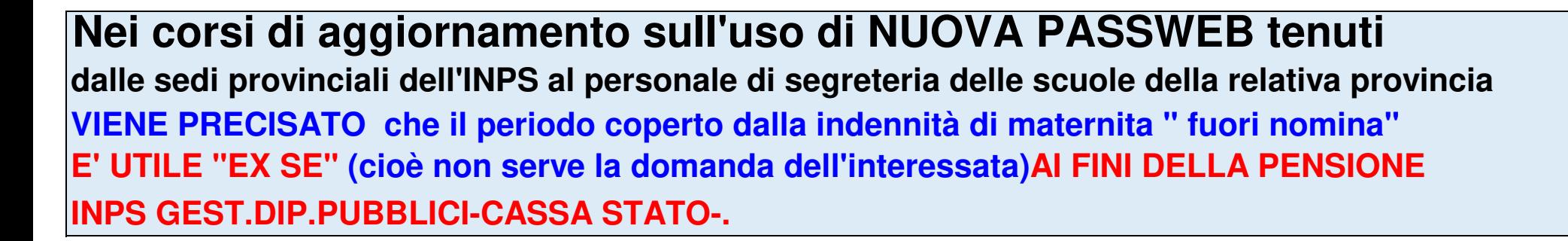

**Tale indicazione fornita nei corsi di aggiornamento INPS per NUOVA PASSWEB viene confermata dall'INPS nel Manuale operativo di compilazione del flusso Uniemens/ListaPosPA(VEDASI LINK AL TERMINE DI QUESTA SCHEDA)come riportato nella pagina seguente:**

#### Maternità dopo la cessazione

TENZIONE

I periodi di astensione obbligatoria per maternità che si verificano oltre la scadenza del rapporto di lavoro a tempo determinato e che vengono retribuiti con la prevista indennità di cui all'art. 17 della Legge 1204/71 e successive modifiche ed integrazioni, costituiscono periodi UTILI ai soli fini >PENSIONISTICI (Circolare ex INPDAP n°30 del 01/08/2002 - retribuzioni utili ai fini TFS/TFR).

Di conseguenza l'ente datore di lavoro sarà tenuto a compilare una sezione per il periodo di servizio prestato, fono alla scadenza del contratto, valorizzato i dati utili sia ai fini pensionistici che ai fini previdenziali.

Il mese successivo l'ente dovrà inviare una denuncia mensile (fino allo scadere del periodo di aspettativa per maternità obbligatoria) nella quale provvederà a valorizzare tutti i campi escludendo quelli relativi alla gestione ex INADEL/ENPAS

Essendo UTILE "EX SE" IL PERIODO DI INDENNITA' DI MATERNITA' "FUORI NOMINA" DEVE ESSERE PRESENTE NELL'ESTRATTO CONTO INPS GESTIONE PUBBLICA (quello colore arancione) come di seguito indicato:

> **Estratto Conto Gestione Dipendenti Pubblici** Stato di servizio, Retribuzioni, Periodi riconosciuti e figurativi

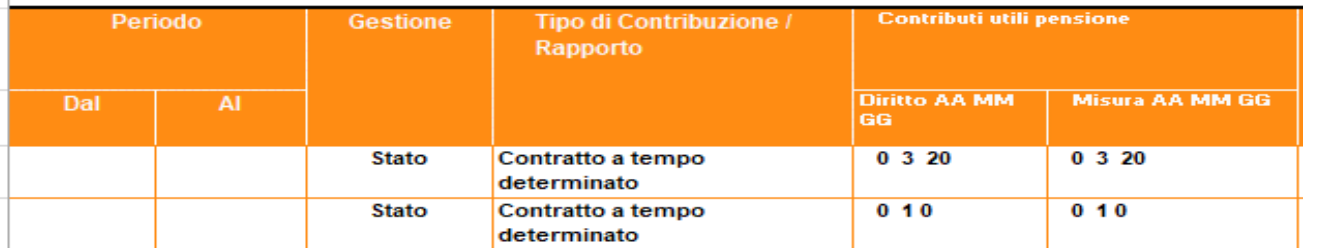

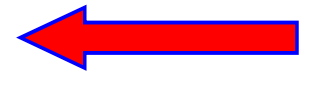

### **….e se manca…………………..che fare?**

#### **Si deve inviare on line ALL'INPS la R.V.P.A. cioè la RICHIESTA VARIAZIONE POSIZIONE ASSICURATIVA.**

**E' possibile anche chiedere alla scuola di titolarità la "SISTEMAZIONE CONTRIBUTIVA" mediante l'utlizzo della funzione "NUOVA PASSWEB" (canale informatico diretto SCUOLA - INPS)con la quale le scuole possono inserire i PERIODI MANCANTI e "certificarli".**

#### **Nei corsi di aggiornamento sull'uso di NUOVA PASSWEB tenuti dalle sedi provinciali dell'INPS al personale di segreteria delle scuole della relativa provinciaè stato precisato:**

L'astensione obbligatoria dal servizio per maternità verificatasi oltre la scadenza del rapporto di lavoro a tempo determinato, retribuita con l'apposita indennità prevista dall'art. 17 della L. 1204/71 e successive modifiche ed integrazioni, costituisce periodo utile ai soli fini pensionistici. Ne consegue che si dovrà compilare una sezione per il periodo di servizio prestato, fino alla scadenza del contratto, utile ai fini pensionistici e previdenziali ed una specifica sezione per il periodo di astensione obbligatoria protrattasi oltre la scadenza stessa. In questa sezione dovranno essere valorizzati i relativi campi, con esclusione dell'indicazione della gestione ex ENPAS non va inserito il regime (TFS-TFR).

 **Anche se trattasi di alcuni mesi si deve ricordare che:basta 1 giorno in meno e……………………si perde il "treno pensione" .**

**NOTA**

Per i periodi di maternità "fuori rapporto di lavoro" per i quali non è percepita alcuna indennità, si deve presentare invece APPOSITA **DOMANDA ON LINE ALL'INPS come di seguito indicato:** 

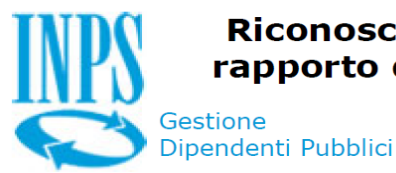

Riconoscimento Maternità al di fuori del rapporto di lavoro (Accredito Figurativo)

Tipologia di congedo per maternità/paternità:

√periodi corrispondenti al congedo di maternità/paternità

Chiedo il riconoscimento dei periodi corrispondenti al congedo di maternità/paternità verificatisi al di fuori del rapporto di lavoro (D.LGS, 26-3-2001 n. 151)

Dichiaro:

Di poter usufruire di periodi di congedo, collocati temporalmente al di fuori del rapporto di lavoro, per

la nascita dei seguenti figli: (numero figli)

> $1)$ Codice Fiscale Cognome **Nome** Nato/a il Nato/a in Provincia Comune

Dichiaro:

√di essere in possesso di almeno 5 anni di contribuzione versata in costanza di rapporto di lavoro

## **Collegamenti ai documenti:**

**Riferimenti sitografici da cui sono state ricavate le informazioni riportate nella presente scheda**

**in ottemperanza all'obbligo di citare la fonte,per la visione del documento nella sua integrità,ai sensi art.7 D.Lgs 14/03/2014,n.33**

### **(cliccare sui caratteri di colore bianco http :// per aprire il LINK)**

 **D.lgs. 151/2001https://www.** 

**Manuale operativo INPS**

**http://www.uspss.it/wp-content/uploads/wp-content/uploads/wp-content/uploads/wp-content/uploads/wp-content/uploads/wp-content/uploads/wp-content/uploads/wp-content/uploads/wp-content/uploads/wp-content/uploads/wp-content/** 

### **AVVERTENZA**

**Se la presente scheda viene solo "visualizzata" I LINKS POSSO NON APRIRSI**

**Si deve salvare o scaricare il file pdf in una cartella e poi aprirlo**

#### **ed in tal modo i links "funzionano".**

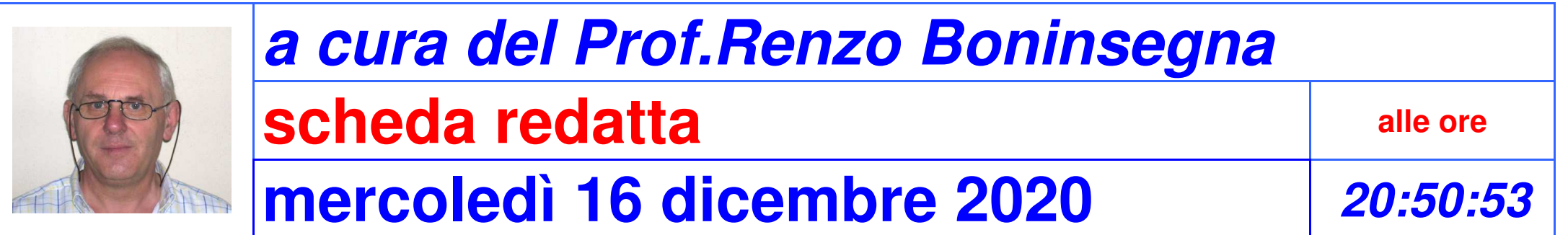